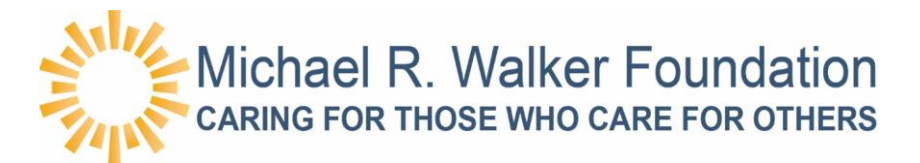

## **How to Donate to the "Michael R. Walker Foundation" through GenSERV**

## **Step 1**

- **From within your company's network navigate a web browser to** https://genserv.genesishcc.com
- **Log on to the GenSERV application using your network User ID and Password**

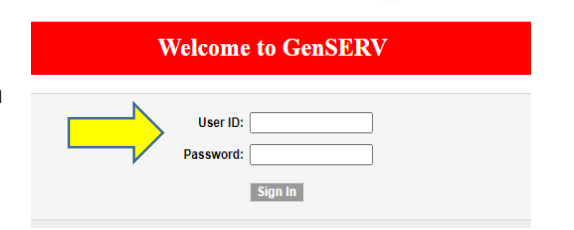

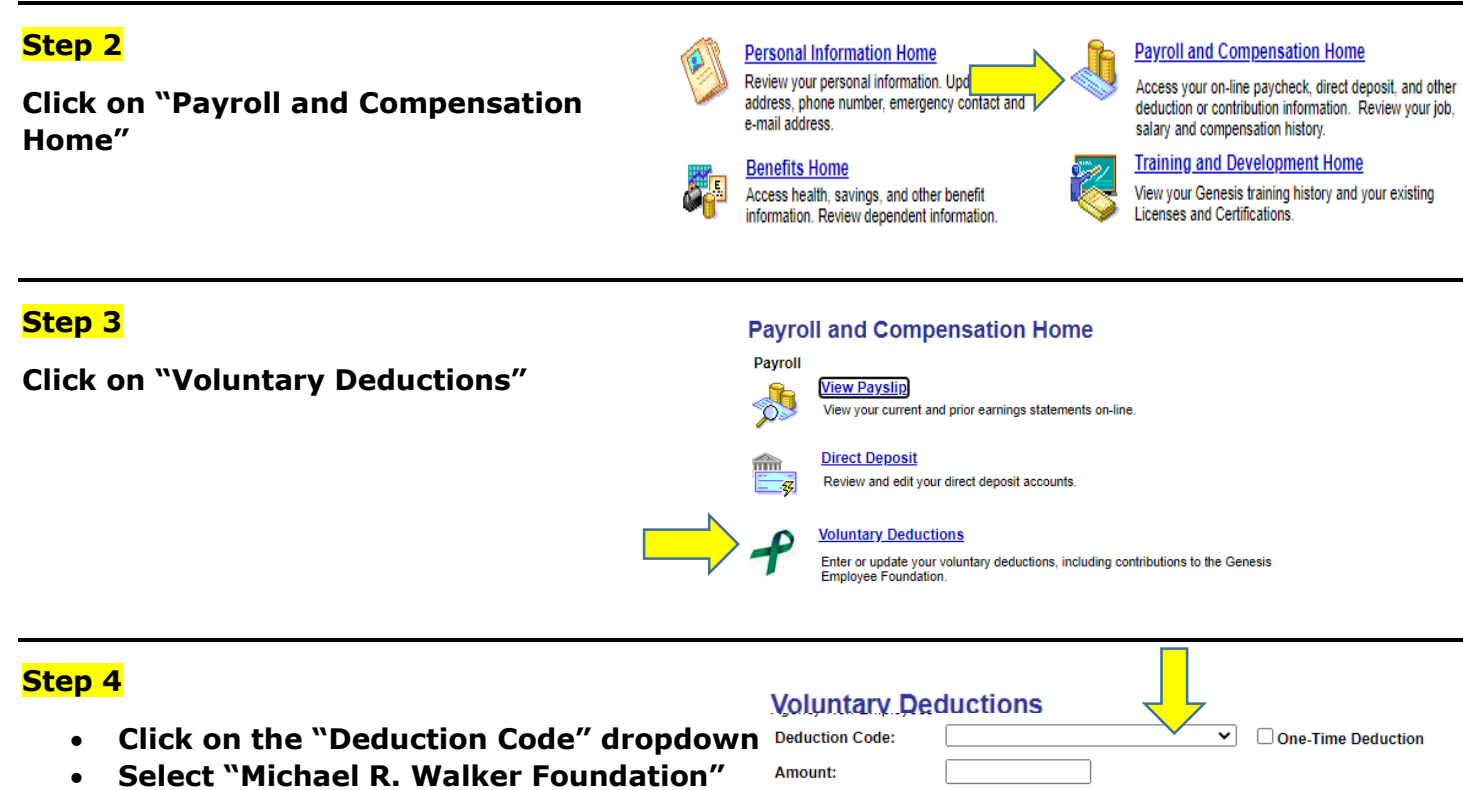

Save

- **Enter the "Amount" you would like to donate per pay period**
- **Selected the Deduction "Start Date"**
- **Review and approve by clicking "Save"**

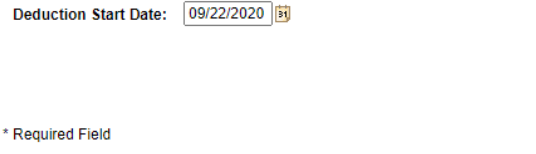

Cancel

I understand and agree to the amount I have denoted to be deducted from my paycheck. I have the ability at any time to change or delete this amount.

## **Step 5**

- **A notification of your voluntary deduction will appear**
- **Click "OK" and you are all set!**
- **The Foundation is a charitable organization and your donations are tax deductible.**

*Thank You for All of Your Support!* 

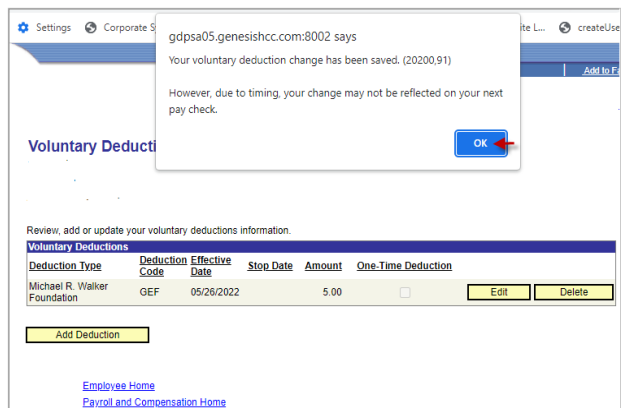